## **IServ-Anmeldung Schulbuchausleihe für neue 1. Klassen**

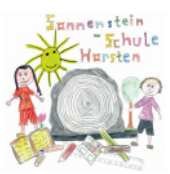

- 1. Geben Sie Folgendes in die Eingabezeile Ihres Browsers (Internetexplorer, Mozilla Firefox, Google Chrome, o.ä.) ein: https://gs-horsten.de/buecher
- 2. Sie sind nun auf der Anmeldeseite für die Schulbuchausleihe und werden nun direkt zur Anmeldung weitergeleitet.
- 3. Wählen Sie die Bücherliste des Jahrgangs 1 durch Anklicken (grüne "Anmelde-Schaltfläche") aus. Sie finden unter dem Jahrgang auch die gesamte Bücherliste (blau hinerlegt)

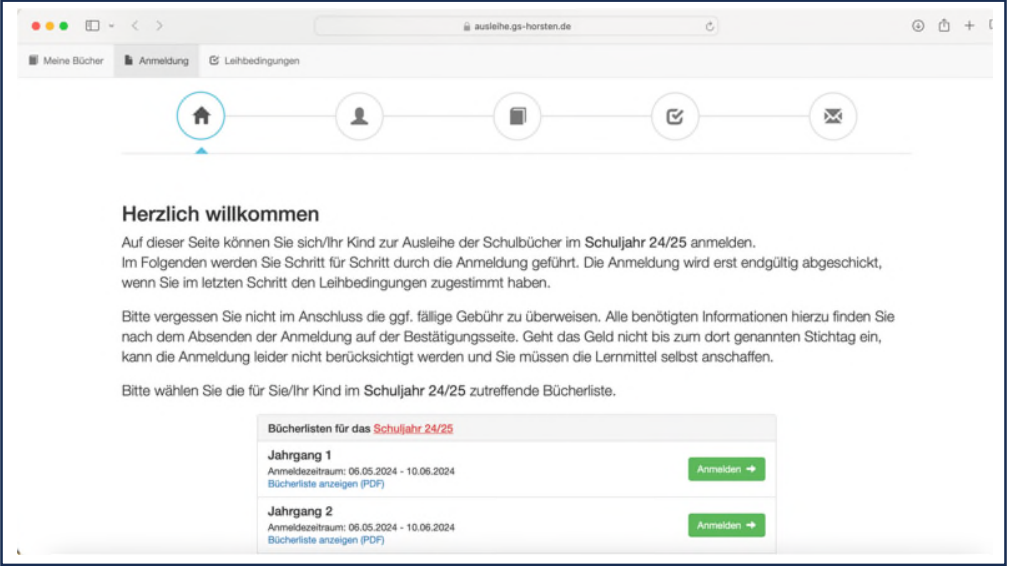

Nach Wahl des Jahrgangs erscheint diese Maske:

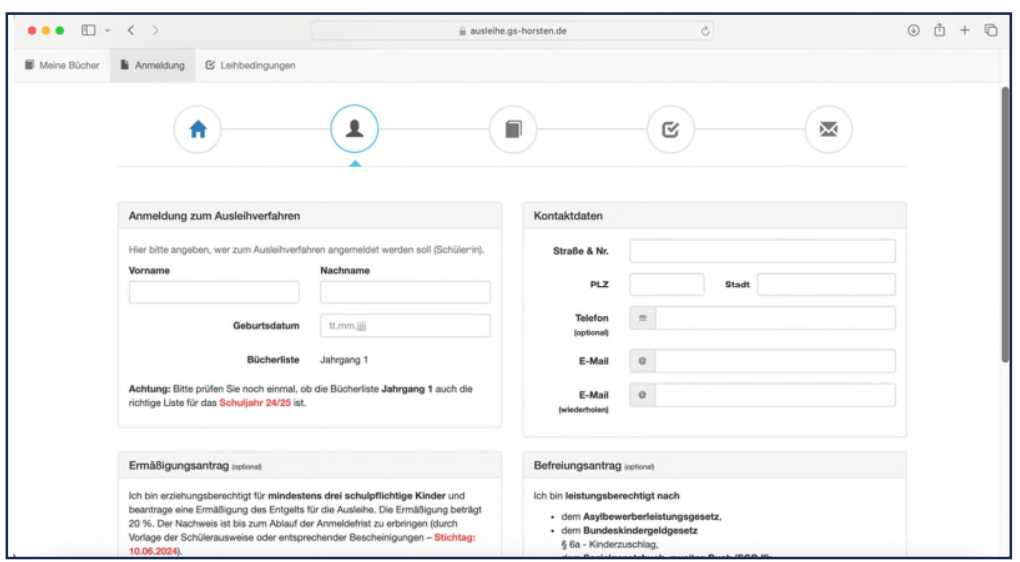

- 4. Füllen Sie bitte alle Felder unter der Angabe der Daten Ihres Kindes und Ihrer Daten aus. Bei der Eingabe der email-Adresse verwenden Sie bitte Ihre eigene email-Adresse. Dorthin gelangt nach der Anmeldung die Benachrichtigung mit allen wichtigen Daten.
- 5. Falls begründet, setzen Sie bitte mithilfe der Maus einen Haken vor "Ermäßigungsantrag stellen" bzw. "Befreiungsantrag stellen". Hinweise:
	- Der jeweilige Antrag auf Ermäßigung oder Befreiung muss bis spätestens 19.06.2024 bei Frau Wübbenhorst im Sekretariat abgegeben werden. Hierzu wird ein gültiger Leistungsbescheid oder eine Bescheinigung des Leistungsträgers benötigt.

**Im Anschluss klicken Sie die Schaltfläche "Bücher auswählen" an.** 

6. Wahlbereiche:

Wahlbereiche gibt es bei uns nicht.

## **Bitte klicken Sie auf die Schaltfläche "Fortfahren".**

7. Lesen Sie die Leihbedingungen der Schule aufmerksam durch, stimmen Sie Ihnen zu und klicken Sie mit der Maus auf die Schaltfläche "Prüfen & Absenden" (Bild siehe unten).

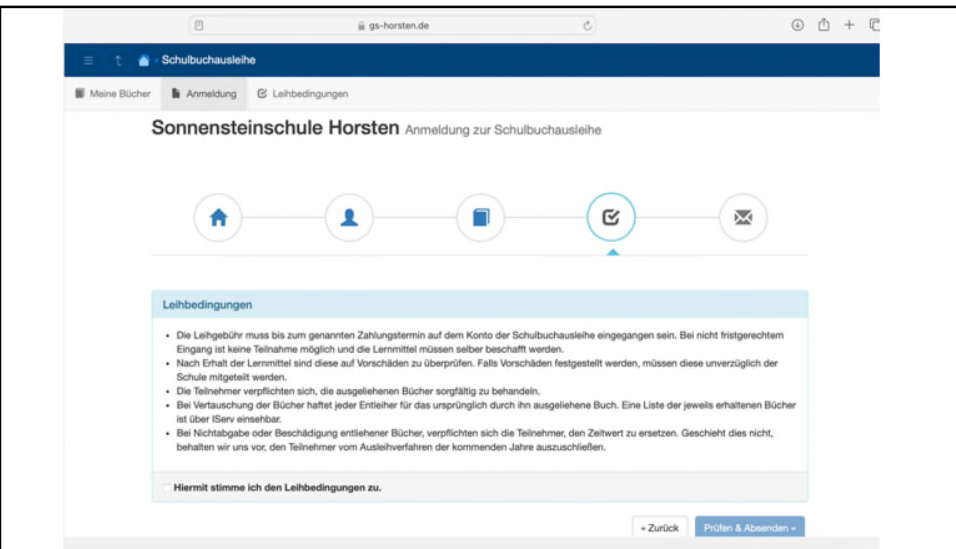

- 8. Überprüfen Sie die von Ihnen getätigten Angaben zu Ihrer Person und der Ihres Kindes.
	- Sind alle Angaben korrekt, dann klicken Sie bitte auf "Absenden".
	- Sollten Sie Fehler finden, wählen Sie "bearbeiten" aus. Dann können fehlerhafte Einträge korrigiert werden und Sie senden die Angaben nach der Korrektur ab.

In den nachfolgenden Videos Sind die ersten Schritte und häufigsten Anwendungen auch nochmal erklärt.

https://iserv.eu/videos/erste-schritte/schueler https://www.youtube.com/channel/UCWC1tnrI6P\_vBQTq\_hiQAlw?view\_as=subscriber

Uns ist bewusst, dass am Anfang viele Probleme und Fragen auftreten werden. Sie können uns jederzeit anrufen und um Hilfe bitten.

Mit freundlichem Gruß

Christian Ecker (Rektor)